# Voyager 4210/4220 Office für Festnetztelefone

Bedienungsanleitung

# Inhalt

```
Überblick 3
  Headset-Überblick 3
  Basisstation-Überblick 4
  Zubehör 4
Anschließen des Systems 5
  Details zur Einrichtung des Festnetztelefons 5
  Positionieren der Basisstation 7
Paaren 8
  Erneut mit der Basis paaren 8
  Paarung mit einem mobilen Gerät 8
  Paarungsmodus 8
Anpassen und Aufladen 9
  Beidseitig tragbar 9
  Laden 9
  Akkustand des Headsets überprüfen 9
Download der Software 10
Grundmerkmale 11
  Headset einschalten 11
  Lautstärke einstellen 11
  Anrufe tätigen, annehmen, beenden 11
Weitere Merkmale: 13
  Audio wiedergeben oder anhalten 13
  Sprachassistent (Smartphone-Funktion) 13
  Amazon Alexa aktivieren und nutzen (Smartphone-Funktion) 13
  Tile aktivieren 13
  Online-Indikator 14
  Schnurgebundener Modus (Audio über USB) 14
Fehlerbehebung 15
  Headset 15
  Festnetztelefon 16
Support 17
```
# <span id="page-2-0"></span>Überblick

Headset-Überblick

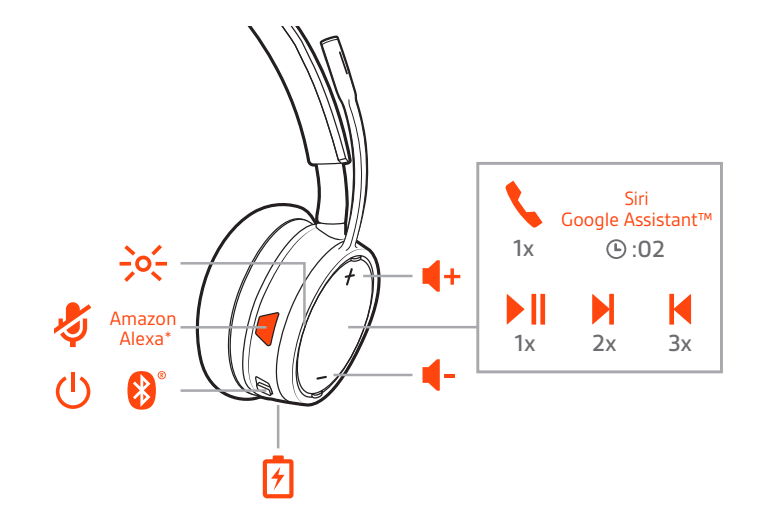

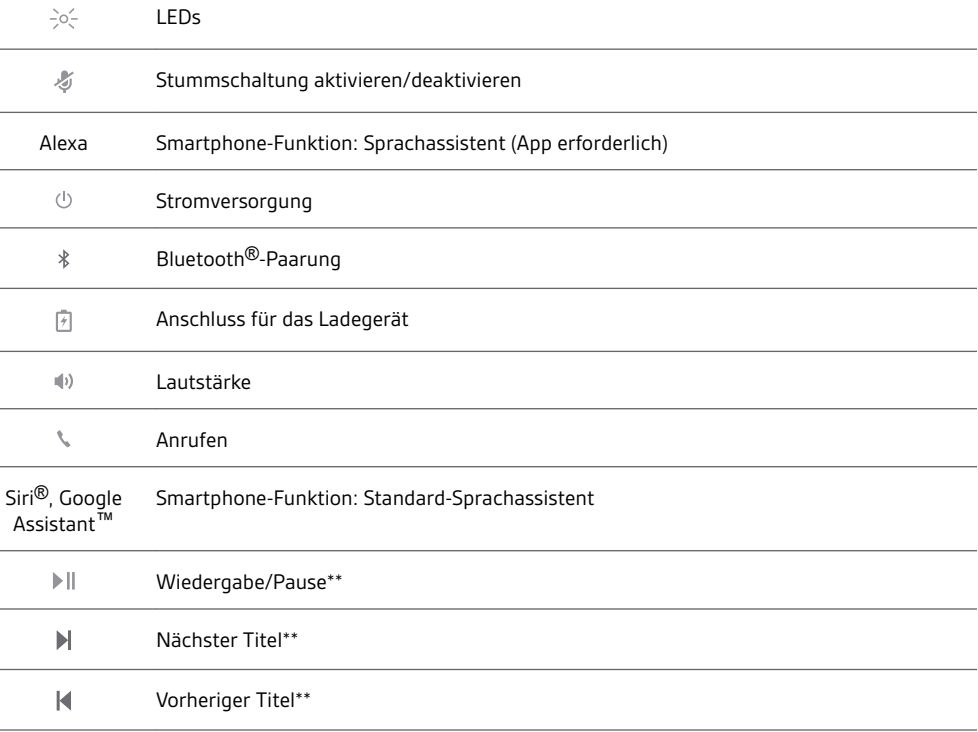

**HINWEIS** *\*\*Funktionalität je nach Anwendung unterschiedlich. Kann evtl. nicht mit webbasierten Anwendungen verwendet werden.*

### **Sicherheit geht vor!**

Bitte lesen Sie die Sicherheitsbestimmungen mit wichtigen Informationen zu Sicherheit, Aufladung, Akku und gesetzlichen Bestimmungen, bevor Sie das Headset in Betrieb nehmen.

### <span id="page-3-0"></span>Basisstation-Überblick

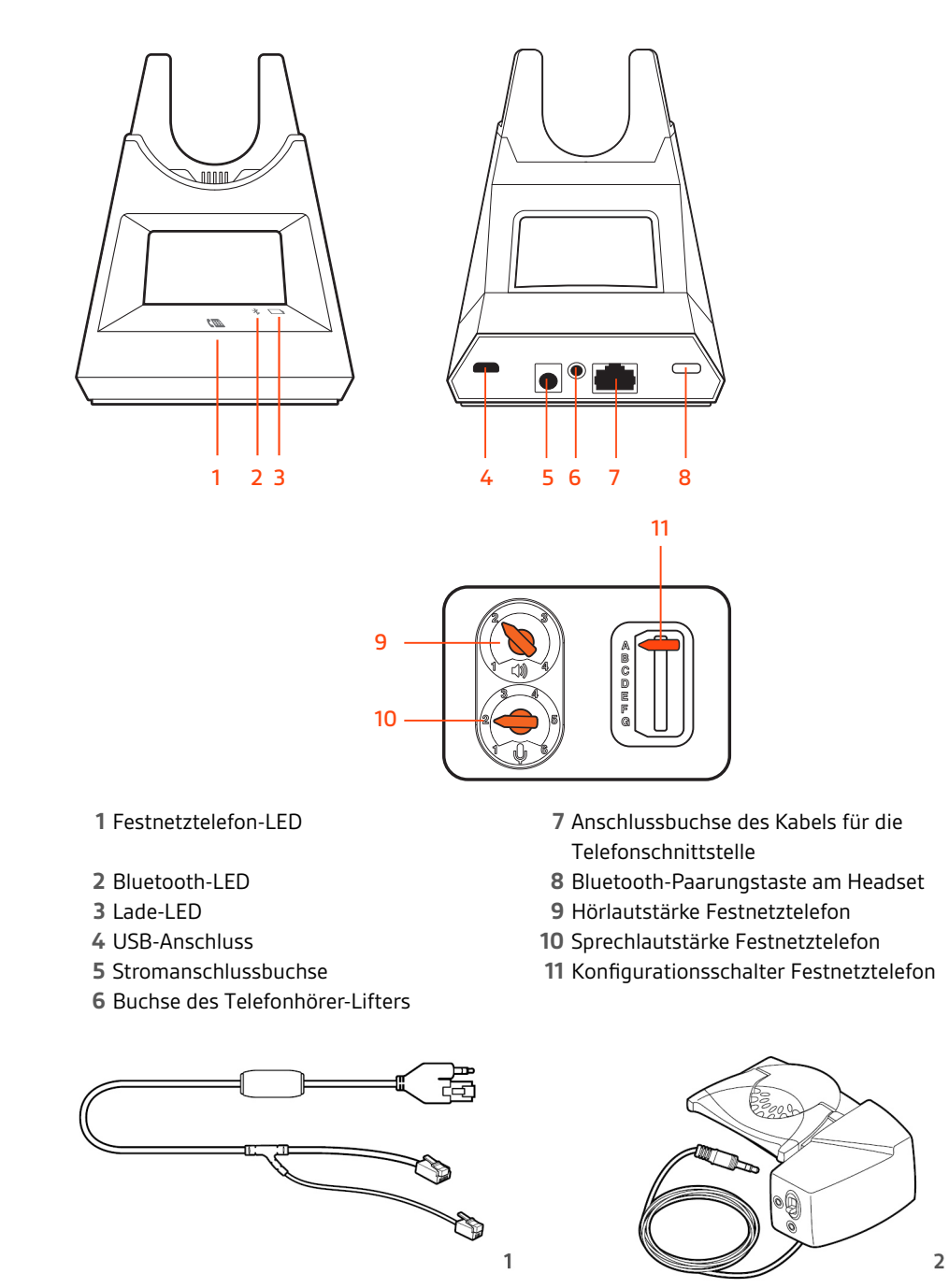

- **Electronic Hook Switch-Kabel (EHS-Kabel)** Festnetzanruf wird elektronisch und automatisch angenommen/beendet. Dies ermöglicht die Anrufsfernsteuerung über Ihr Headset.
- **HL10-Telefonhörer-Lifter** Hebt den Hörer automatisch ab und legt ihn wieder auf die Gabel. Dies ermöglicht die Anrufsfernsteuerung über Ihr Headset.

## plantronics:

Zubehör

# <span id="page-4-0"></span>Anschließen des Systems

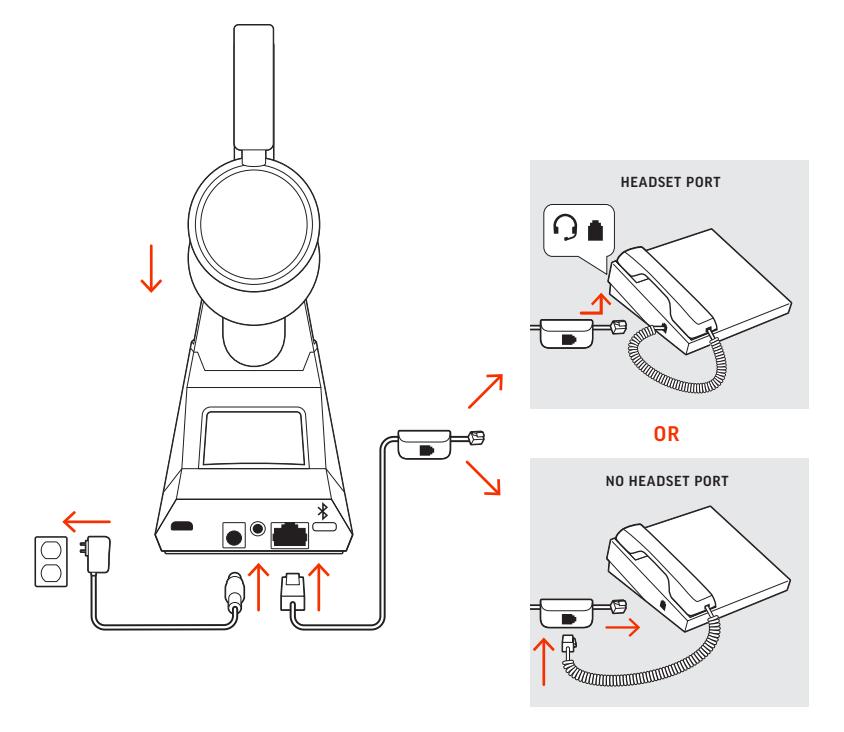

Schließen Sie Ihr Headset-System wie in der Abbildung gezeigt an.

### **HINWEIS** *Basiskonfigurationseinstellungen*

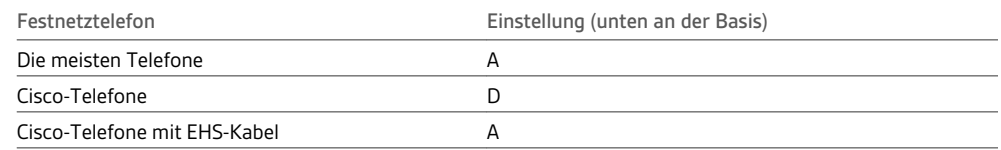

### Details zur Einrichtung des Festnetztelefons

Wählen Sie zwischen den Einstellungen **A, B, C oder D** für das Festnetztelefon aus und stecken Sie die Kabel ein.

#### **A Festnetztelefon mit speziellem Headset-Anschluss**

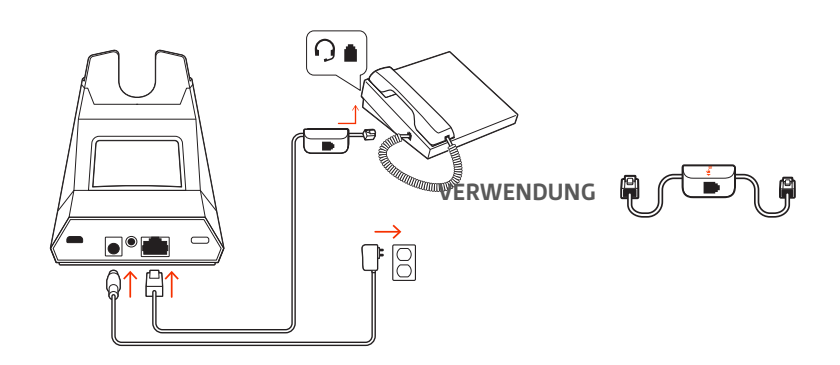

- Stecken Sie ein Ende des Telefonschnittstellenkabels auf der Rückseite der Basisstation ein.
- Stecken Sie das verbleibende Ende des Telefonschnittstellenkabels in den entsprechenden Headset-Anschluss <sup>O</sup> am Festnetztelefon.

**WICHTIG** *Für Cisco-Telefone wird die Konfiguration "D" auf der Unterseite der Basisstation verwendet. Für die meisten anderen Telefone wird die Standardkonfiguration "A" verwendet.*

**HINWEIS** *Verwenden Sie diese Einstellung, wenn Sie keinen HL-10-Lifter bzw. kein EHS-Kabel verwenden. Bei dieser Konfiguration müssen Sie sowohl die Headset-Taste Ihres Telefons als auch die Gesprächstaste des Headsets drücken, um Anrufe anzunehmen oder zu beenden.*

**B Festnetztelefon (Standard)**

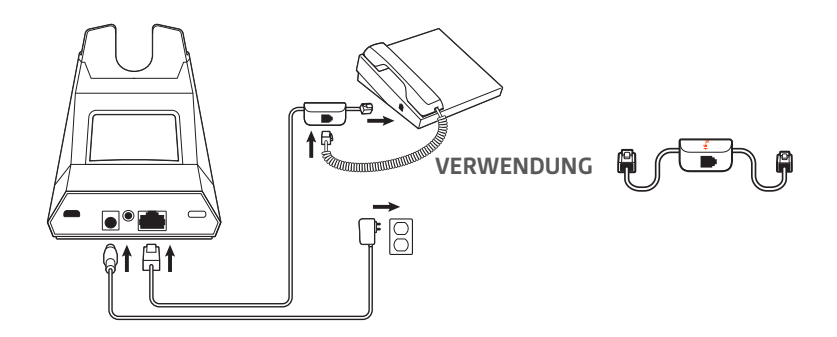

- Stecken Sie ein Ende des Telefonschnittstellenkabels auf der Rückseite der Basisstation ein.
- Trennen Sie das Spiralkabel des Telefonhörers von der Basisstation des Festnetztelefons und verbinden Sie es mit der Anschlussbuchse der Telefonschnittstelle.
- Stecken Sie zum Schluss das verbleibende Ende des Telefonschnittstellenkabels in den freien Telefonhörer-Anschluss am Festnetztelefon.

**WICHTIG** *Für Cisco-Telefone wird die Konfiguration "D" auf der Unterseite der Basisstation verwendet. Für die meisten anderen Telefone wird die Standardkonfiguration "A" verwendet.*

**HINWEIS** *Verwenden Sie diese Einstellung, wenn Sie keinen HL10-Lifter bzw. kein EHS-Kabel verwenden und Ihr Festnetztelefon nicht über einen speziellen Headset-Anschluss verfügt. Bei dieser Konfiguration müssen Sie sowohl das Handgerät manuell von Ihrem Festnetztelefon abnehmen als auch die Steuerungstaste am Headset drücken, um Anrufe anzunehmen oder zu beenden.*

**C Festnetztelefon + EHS Kabel (getrennt erhältlich)**

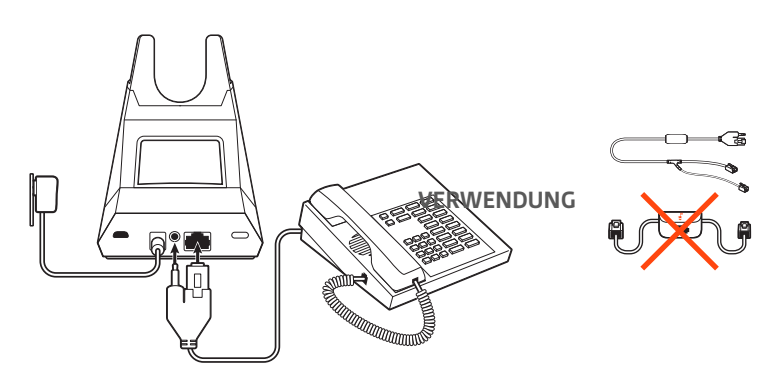

**WICHTIG** *Verwenden Sie die Konfiguration "A" auf der Unterseite der Basisstation, die für die meisten Telefone einschließlich Cisco-Telefone geeignet ist.*

### <span id="page-6-0"></span>**D Festnetztelefon + HL10-Telefonhörer-Lifter (getrennt erhältlich)**

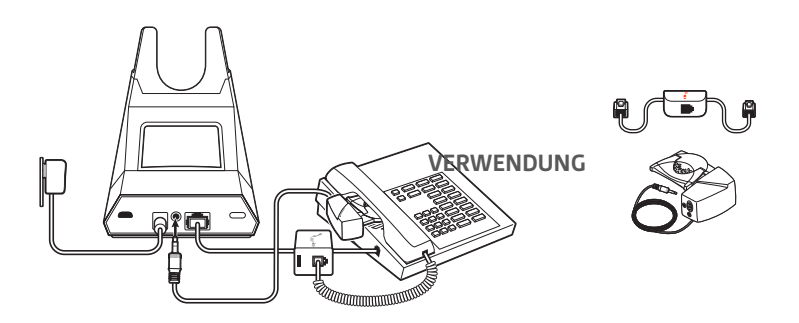

**WICHTIG** *Für Cisco-Telefone wird die Konfiguration "D" auf der Unterseite der Basisstation verwendet. Für die meisten anderen Telefone wird die Standardkonfiguration "A" verwendet.*

### Positionieren der Basisstation

Der empfohlene Mindestabstand zwischen Festnetztelefon und Basisstation beträgt ca. 15 cm.

Der empfohlene Mindestabstand zwischen Basisstation und Computer beträgt ca. 30 cm. Eine falsche Positionierung kann zu Störgeräuschen und Interferenzen führen. **HINWEIS** *Die Headset-Station kann variieren, die Funktion bleibt jedoch dieselbe.*

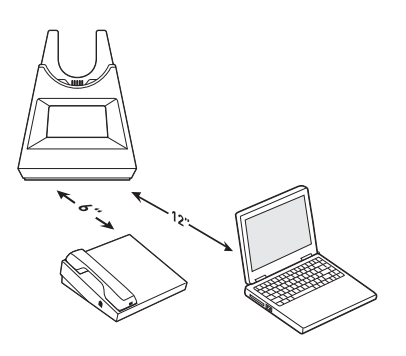

## <span id="page-7-0"></span>Paaren

Erneut mit der Basis paaren Ihr Headset ist werkseitig mit der Basisstation gepaart. So paaren Sie erneut:

Schieben Sie die Ein-/Aus-Taste  $\circlearrowright$  aus der Aus-Position, bis die LEDs rot und blau blinken.

- 
- 2 Setzen Sie die Basis in den Paarungsmodus, indem Sie die Bluetooth-Paarungstaste  $*$  auf der Rückseite der Basisstation für 2 Sekunden drücken, bis das Bluetooth-Symbol \* im Display rot und blau blinkt.

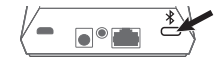

Die Paarung war erfolgreich, sobald Sie die Sprachansagen "Pairing Successful" (Paarung erfolgreich) und "Base connected" (Basis verbunden) hören und das Bluetooth-Symbol \* im Display durchgehend blau leuchtet.

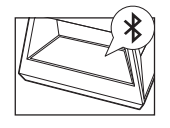

**HINWEIS** *Sie können Ihr Headset mit bis zu 8 Geräten paaren, jedoch nur 2 Verbindungen gleichzeitig aufrechterhalten. Dies schließt die Basis mit ein.*

Paarung mit einem mobilen Gerät

1 Um den Paarungsmodus Ihres Headsets zu aktivieren, schieben Sie die Ein-/Aus-Taste  $\circlearrowright$  aus der Aus-Position, bis Sie die Sprachansage "Pairing" (Paarung) hören und die LEDs des Headsets rot und blau blinken.

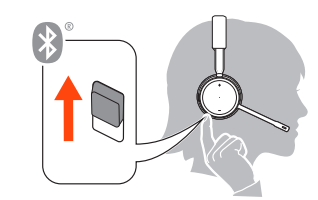

- **2** Aktivieren Sie Bluetooth auf Ihrem Smartphone und suchen Sie darüber nach neuen Geräten. • **iPhone** Einstellungen > Bluetooth > Ein\*
	- **Android**Einstellungen > Bluetooth:Ein > Scan for devices (Nach Geräten suchen)\*

**HINWEIS** *\*Menü kann je nach Gerät unterschiedlich aufgebaut sein.*

**3** Wählen Sie PLT V4210 Series / PLT V4220 Series. Geben Sie wenn nötig viermal die Null (0000) als Passkey ein oder akzeptieren Sie die Verbindung.

Nach erfolgreicher Verbindung hören Sie "Pairing Successful" (Paarung erfolgreich) und die LED-Anzeige am Headset hört auf zu blinken.

**HINWEIS** *Sie können Ihr Headset mit bis zu 8 Geräten paaren, jedoch nur 2 Verbindungen gleichzeitig aufrechterhalten. Dies schließt die Basis mit ein.*

Paarungsmodus

Schieben Sie die Ein-/Aus-Taste  $\oplus$  von der Aus-Position weg und halten Sie sie fest, bis die LEDs rot und blau blinken.

# <span id="page-8-0"></span>Anpassen und Aufladen

Beidseitig tragbar

Die Positionierung des Mikrofons können Sie verändern, indem Sie den Mikrofonarm nach oben und zur Seite drehen. Positionieren Sie den Mikrofonarm vorsichtig so, dass er mit einem zwei Finger breiten Abstand zu Ihrem Mundwinkel zeigt.

**WICHTIG** *Für echten Stereo-Sound sollten Sie den Mikrofonarm auf der rechten Seite tragen.*

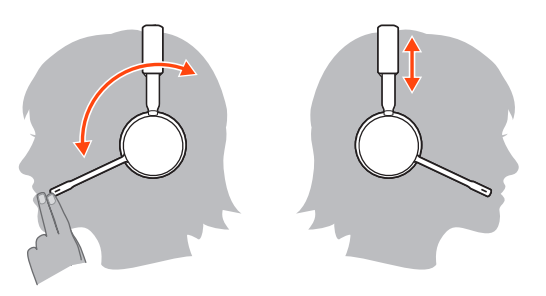

#### Laden

Laden Sie Ihr Headset vor der ersten Inbetriebnahme mindestens 20 Minuten lang auf, indem Sie es in die Basisstation einsetzen. Das Batteriesymbol  $\Box$  im Display der Basisstation leuchtet während des Ladevorgangs blau und erlischt, wenn der Ladevorgang beendet ist. Es dauert ca. 90 Minuten, bis das Headset vollständig aufgeladen ist.

**HINWEIS** *Sie können Ihr Headset auch über ein Micro-USB-Kabel laden, das mit einer Stromquelle verbunden ist.*

#### Akkustand des Headsets überprüfen

Es gibt drei Möglichkeiten, den Akkustand Ihres Headsets zu überprüfen. Folgende Möglichkeiten stehen zur Auswahl:

- Plantronics Hub für Windows/Mac: Klicken Sie auf das Plantronics Hub Headset-Icon in der Taskoder Menüleiste, um den Akkustatus anzuzeigen.
- Plantronics Hub für iOS/Android: Überprüfen Sie den Akkustand auf dem Startbildschirm.
- Schieben Sie die Ein-/Aus-Taste  $\mathbb O$  aus der Aus-Position und lassen Sie sie wieder los. Hören Sie die Sprachansage an oder prüfen Sie die Headset-LEDs.

**R**

**Verhalten der Headset-LED beim Aufladen**

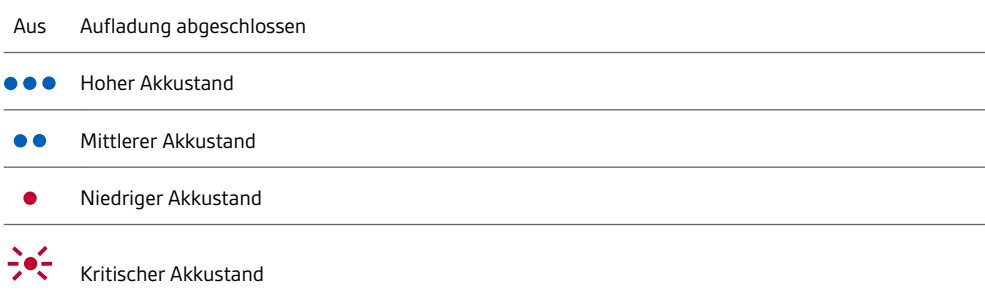

**TIPP** *Um die Genauigkeit der Sprechzeitenansage zu verbessern, entladen Sie den Akku des Headsets und laden Sie ihn danach vollständig auf.*

# <span id="page-9-0"></span>Download der Software

Plantronics Hub ist ein wertvolles Headset-Tool.

**HINWEIS** *Manche Softphones erfordern die Installation von Plantronics Hub für Windows und Mac, um Steuerungsfunktionen (Anruf annehmen/beenden und Stummschaltung) des Headsets zu unterstützen.*

- Laden Sie Plantronics Hub für Windows/Mac unter [plantronics.com/software](https://www.plantronics.com/software) herunter.
- Laden Sie Plantronics Hub für iOS/Android unter [plantronics.com/software,](https://www.plantronics.com/software) im App Store oder von Google Play herunter.

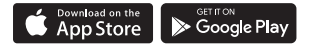

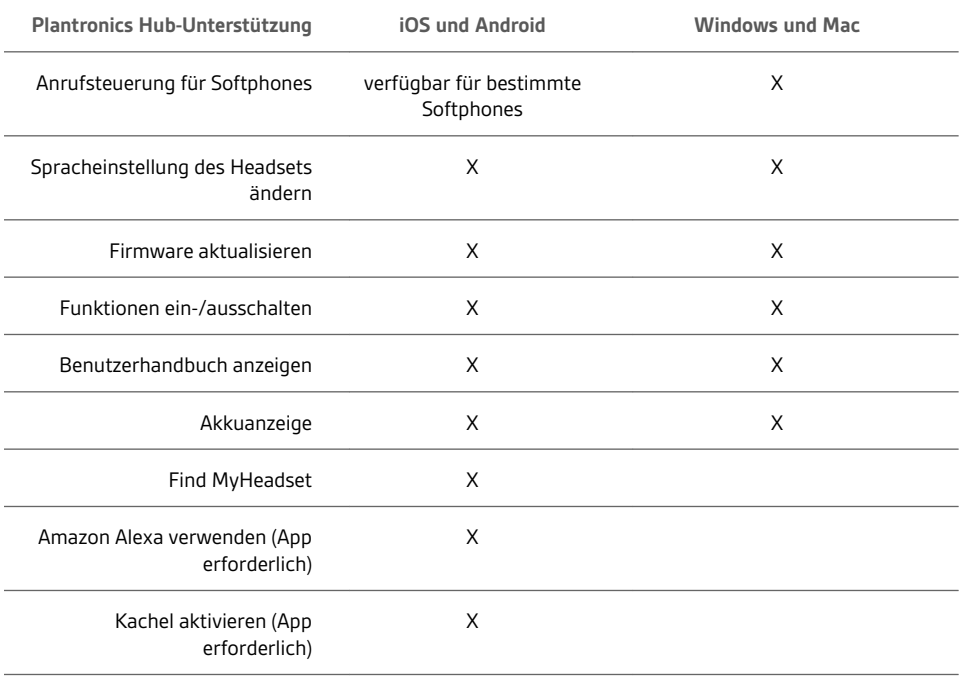

# <span id="page-10-0"></span>Grundmerkmale

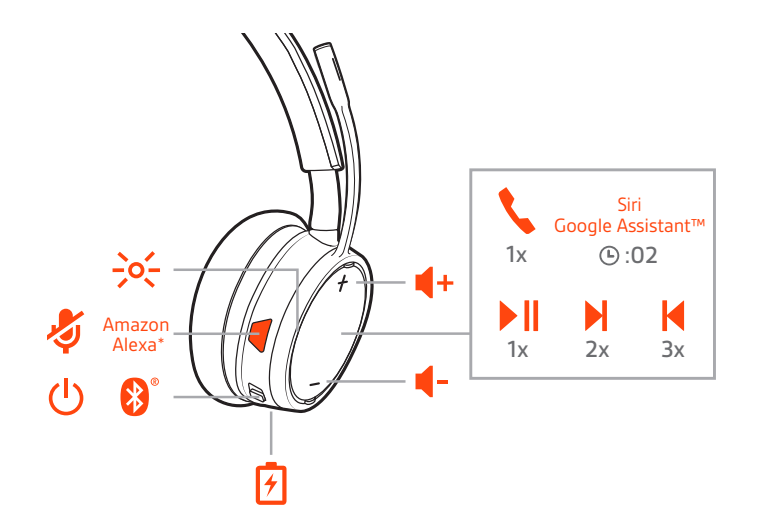

#### Headset einschalten

Um das Headset einzuschalten, verschieben Sie die Ein-/Aus-Taste  $\mathcal{O}$ .

Lautstärke einstellen

• **Headset-Lautstärke** Passen Sie die Lautstärke Ihres Headsets an, indem Sie die Lautstärketasten (+) oder (-) drücken.

- **Festnetztelefon-Lautstärke** Wenn Sie ein Festnetzgespräch führen und ihre Stimme zu leise/zu laut ist, passen Sie die Sprechlautstärke  $\rlap{\text{\textbackslash}}$  unten an der Basisstation an. Wenn die Stimme Ihres Anrufers bei einem Festnetzgespräch zu laut/leise ist, passen Sie die Hörlautstärke (\*) an.
- **Klingeltonlautstärke der Basis** Passen Sie die Klingeltonlautstärke der Basis in Plantronics Hub an. Wenn Sie Ihr Headset nicht tragen, signalisiert Ihnen dieser Klingelton, dass ein Anruf eingeht.

Anrufe tätigen, annehmen, beenden

#### **Anruf tätigen (Festnetztelefon)**

**1 Tippen Sie die Gesprächstaste am Headset. Das Festnetztelefonsymbol (im Display der Basis** leuchtet auf. Sie sollten ein Freizeichen in Ihrem Headset hören. **HINWEIS** *Drücken Sie die Headset-Taste Ihres Telefons oder entfernen Sie das Handgerät manuell, wenn Sie keinen HL10-Lifter bzw. kein EHS-Kabel haben.*

**TIPP** *Wenn Sie kein Freizeichen hören, drehen Sie die Basisstation um und passen Sie den Schalter an (A–G). "A" ist die richtige Einstellung für die meisten Festnetztelefone. Verwenden Sie "D" für Cisco-Telefone.*

**2** Wählen Sie über Ihr Festnetztelefon.

#### **Anruf annehmen/beenden**

Drücken Sie zum Annehmen oder Beenden eines Anrufs die Gesprächstaste am Headset. **HINWEIS** *Wenn Sie keinen HL10-Lifter bzw. kein EHS-Kabel haben, drücken Sie die Headset-Taste am Telefon oder nehmen Sie das Handgerät ab, um einen Anruf anzunehmen, oder legen sie auf, um einen Anruf zu beenden.*

#### **Stumm**

Drücken Sie während eines Gesprächs die Stummschalttaste am Headset. Tippen Sie erneut auf die Taste, um die Stummschaltung aufzuheben. Bei aktivierter Stummschaltung leuchtet die LED durchgehend rot. Ändern Sie die Stummschalteinstellungen in Plantronics Hub für Windows/Mac.

#### **Halten von Anrufen**

So halten Sie einen aktiven Anruf oder setzen einen gehaltenen Anruf fort:

• Halten Sie die Gesprächstaste am Headset \2 Sekunden lang gedrückt.

**HINWEIS** *Sie können über Ihr Festnetztelefon zwei Anrufe halten.*

### **Umschalten zwischen Anrufen (Flash)**

So schalten Sie zwischen zwei Anrufen hin- und her:

• Halten Sie die Gesprächstaste am Headset \2 Sekunden lang gedrückt.

**HINWEIS** *Das Umschalten von zwei Festnetzanrufen ist nur über Ihr Festnetztelefon möglich.*

# <span id="page-12-0"></span>Weitere Merkmale:

Tippen Sie auf die Gesprächstaste \, um das Streamen von Audio anzuhalten oder fortzusetzen. **HINWEIS** *Funktionen können je nach Anwendung variieren. Kann evtl. nicht mit webbasierten Anwendungen verwendet werden.* **Titelauswahl** Tippen Sie doppelt auf die Gesprächstaste \, um zum nächsten Titel zu springen, oder tippen Sie dreimal auf die Gesprächstaste \, um zum vorherigen Titel zurückzukehren. **HINWEIS** *Funktionen können je nach Anwendung variieren. Kann evtl. nicht mit webbasierten Anwendungen verwendet werden.* **Vor-/Zurückspulen** Tippen Sie doppelt auf die Gesprächstaste \ und halten Sie sie gedrückt, um vorzuspulen. Tippen Sie dreimal auf die Gesprächstaste \ und halten Sie sie gedrückt, um zurückzuspulen. **HINWEIS** *Funktionen können je nach Anwendung variieren. Kann evtl. nicht mit webbasierten Anwendungen verwendet werden.* **Siri, Google Now™, Cortana** Halten Sie die Anruftaste für 2 Sekunden gedrückt, um den Standard-Sprachassistenten Ihres Smartphones zu aktivieren. Warten Sie auf die Sprachansage zur Aktivierung von Sprachwahl, Suche oder anderen Smartphone-Sprachsteuerungsoptionen. **ACHTUNG** *Der Sprachassistent ist nur aktiv, wenn sich das Headset außerhalb der Basisreichweite befindet und mit einem Smartphone gekoppelt ist.* Wenn Sie Alexa auf Ihrem Headset aktivieren, können Sie nach dem Weg fragen, Freunde anrufen, auf Alexa Skills zugreifen und mehr. **HINWEIS** *Amazon Alexa ist nicht in allen Sprachen und Ländern verfügbar.* **1** Alexa aktivieren **A Paaren Sie das Headset mit Ihrem Mobilgerät. B Aktualisieren Sie bei Bedarf Ihre mobile Plantronics Hub-App (Software). C Starten Sie die Plantronics Hub-App und stellen Sie sicher, dass Ihr Headset (Firmware) aktuell ist. D Wählen Sie im Hauptmenü von Plantronics Hub** Apps **>** Amazon Alexa **>** Aktivieren**. E Starten Sie die Amazon Alexa-App und folgen Sie den Anweisungen zur Einrichtung Ihres Headsets. 2** Alexa nutzen **A Tippen Sie zur Nutzung von Alexa auf die Stummschalttaste (wenn Sie gerade nicht telefonieren) und stellen Sie eine Frage. Sie hören einen Ton, wenn Alexa aktiviert wird.** Bei aktivierter Tile-App auf Ihrem Mobilgerät können Sie Ihr verloren gegangenes Headset klingeln lassen oder es auf einer Karte lokalisieren und die Tile-Community um Hilfe bitten. **1** Paaren Sie das Headset mit Ihrem Mobilgerät. **2** Aktualisieren Sie bei Bedarf Ihre mobile Plantronics Hub-App (Software). **3** Starten Sie die Plantronics Hub-App und stellen Sie sicher, dass Ihr Headset (Firmware) aktuell ist. **4** Wählen Sie im Hauptmenü von Plantronics Hub Apps > Tile > Aktivieren. **5** Starten Sie die Tile-App und folgen Sie den Anweisungen zur Verbindung Ihres Headsets. Audio wiedergeben oder anhalten **Sprachassistent** (Smartphone-Funktion) Amazon Alexa aktivieren und nutzen (Smartphone-Funktion) Tile aktivieren

### <span id="page-13-0"></span>Online-Indikator

Die Headset-LED blinkt rot, um anderen anzuzeigen, dass Sie im Gespräch sind. Verwalten Sie Ihre Einstellungen in Plantronics Hub.

Schnurgebundener Modus (Audio über USB)

Wenn Sie Audioausfälle bei Softphone-Anrufen feststellen, haben Sie ggf. Probleme mit der Bluetooth-Dichte. Sie können die Audioleistung durch die Verwendung des dichteunabhängigen, schnurgebundenen Modus verbessern.

- **1** Trennen Sie Ihren Bluetooth-USB-Adapter vom Computer.
- **2** Schließen Sie Ihr Headset mit dem 1,5 m langen USB-Kabel direkt an Ihren Computer an.
- **3** Schalten Sie Ihr Headset aus, um den dichteunabhängigen, schnurgebundenen Modus zu verwenden.

**HINWEIS** *Im schnurgebundenen Modus wird der Akku Ihres Headsets aufgeladen.*

# <span id="page-14-0"></span>Fehlerbehebung

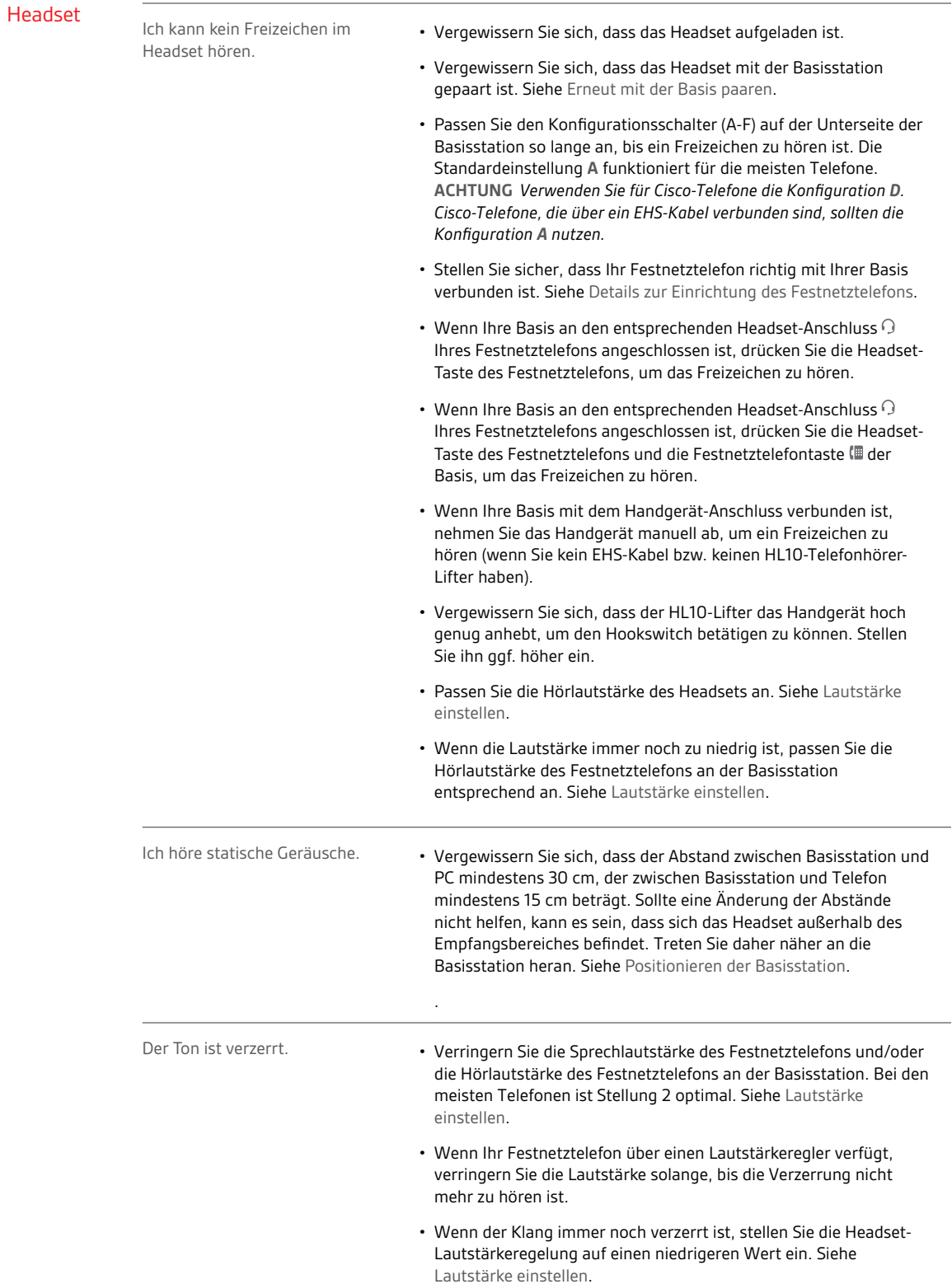

<span id="page-15-0"></span>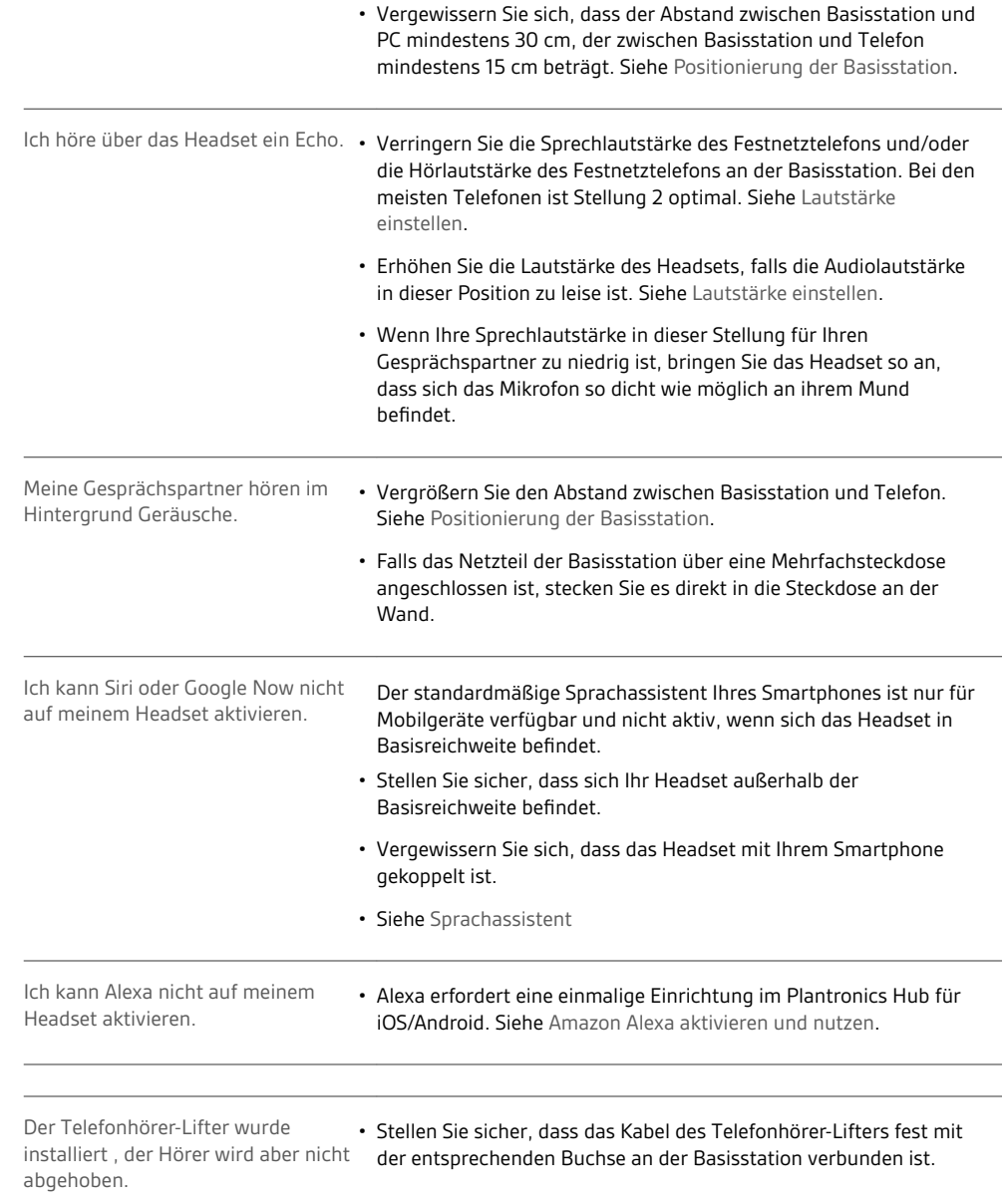

Festnetztelefon

# <span id="page-16-0"></span>Support

## **BENÖTIGEN SIE WEITERE HILFE?**

### **plantronics.de/support**

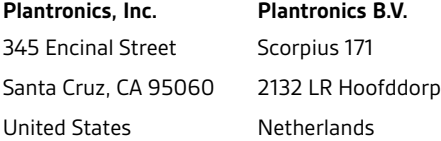

 $^{\copyright}$  2020 Plantronics, Inc. Alle Rechte vorbehalten. Poly, das Propeller-Design und das Poly Logo sind Marken von Plantronics, Inc. Bluetooth ist eine eingetragene Marke der Bluetooth SIG, Inc. Jede Verwendung durch Plantronics, Inc. findet unter Lizenz statt. Alle weiteren Marken sind Eigentum ihrer jeweiligen Rechtehalter. Hergestellt von Plantronics, Inc.

215648-04 02.20